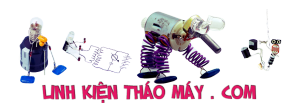

Đây là file Firmware (đã được unpack) và log của Box FPT khi chạy Firmware mới nhất. Download Firmware unpack: [https://mega.nz/#!s0xSAAra!Ve7qE6mvpU7Wr\\_8KMESz08ZKO9A2y1mLJ\\_v-jhzidl8](https://mega.nz/#!s0xSAAra!Ve7qE6mvpU7Wr_8KMESz08ZKO9A2y1mLJ_v-jhzidl) Chắc rằng sẽ rất hữu ích với ai đó. =~=~=~=~=~=~=~=~=~=~=~= PuTTY log 2018.01.25 14:09:54 =~=~=~=~=~=~=~=~=~=~=~= Xc8 0x00000000 0x1027002b f 12 @0x00000000 0xaaaaaaaa/0x746f6f62/0x0039fe03 11 @0x00000000 0xaaaaaaaa/0x746f6f62/0x0039fe03 000000000000000000000000000000000000000000000000000000000000000000 000000000000000000000000000000 590998e5d7f5b97a3b5b25e908eÿ Xc8 0x00000000 0x1027002b f 12 @0x00000000 0xaaaaaaaa/0x746f6f62/0x0039fe03 11 @0x00000000 0xaaaaaaaa/0x746f6f62/0x0039fe03 000000000000000000000000000000000000000000000000000000000000000000 000000000000000000000000000000 590998e5d7f5b97a3b5b25e908e77af5ffa62cf5 rc=6 I? I6a BORG mlc0,11@0x00000000 [ ftext=0x80140000 etext=0x801454f0] [  $fdata=0x801454f0 edata=0x80145b10$  [  $fbss=0x80145b10$ end=0x80145d38] sp=0x80157d18 gp=0x8014db00 pll1=0x01002029 premux=0x00000101 mux=0x16000001 [32m[mips@282MHz] [0m !xxenv xload3 rc=6 #chpll 0x01002029/0x00000001 -> 0x01000033/0x00000101... [32mok [0m loaded key x.ddr.0.cfg2.RS=1 loaded key x.ddr.0.cfg2.WOD=3 loaded key x.ddr.0.cfg2.ROD\_OFF=3 loaded key x.ddr.0.cfg2.ROD\_ON=3 loaded key x.ddr.0.cfg2.ROD\_RV=3 loaded key x.ddr.0.cfg3.MD2RTTWR=1 loaded key x.ddr.0.cfg3.MD2SRT=1 loaded key x.ddr.0.cfg3.MD2CWL=3 loaded key x.ddr.0.cfg3.MD2PASR=0 loaded key x.ddr.0.cfg3.RST2CKE=25000 loaded key x.ddr.0.phy cfg1.RDLVLRENSEL=2 loaded key x.ddr.0.phy cfg1.DQSSKEW=0 loaded key x.ddr.0.phy cfg1.DQSKEWRD=3

```
loaded key x.ddr.0.phy cfg1.DQSKEWWR=0
loaded key x.ddr.0.phy cfg1.DMWRSEL1=0
loaded key x.ddr.0.phy cfg1.DMWRSEL0=0
loaded key x.ddr.0.phy cfg1.COMP=1
loaded key x.ddr.0.phy cfg1.RENSEL=3
loaded key x.ddr.0.phy cfg1.GTSEL1=1
loaded key x.ddr.0.phy cfg1.GTNEG1=3
loaded key x.ddr.0.phy cfg1.GTSEL0=1
loaded key x.ddr.0.phy cfg1.GTNEG0=3
********** Rudimentary ddr-3 test, bank#0: ORG = 0xabd9c8160x8000e000 <- 0x80006000
0x8001e000 <- 0x8000e000
0x8003e000 <- 0x8001e000
0x8007e000 <- 0x8003e000
0x800fe000 <- 0x8007e000
0x801fe000 <- 0x800fe000
0x803fe000 <- 0x801fe000
0x807fe000 <- 0x803fe000
0x80ffe000 <- 0x807fe000
0x81ffe000 <- 0x80ffe000
0x83ffe000 <- 0x81ffe000
0x87ffe000 <- 0x83ffe000
0x8fffe000 <- 0x87ffe000
0x8fffe000 <- 0x8fffe000
********* Rudimentary ddr-3 test: ~0 bit failures!
Boot from NAND...
jdec id=469590da01
mlcnand if init() returned OK
device read in virtual offset 0x000c0000 for ZXENV succeeded!
device read in physical offset of xos3 succeeded!
device read in virtual offset 0x00040000 for ezboot xload
succeeded!
!Cezboot xload3 rc=6
!X
exos3P2c (010 config 0x86750002 / subid 0x00 7 feat 0x00300002 )
3serial#13a4e84831293478046f9b3163c09251]
[0emid#d19140c7f88a225b6423sa955ca3be8260ed284815de2db6449734e7497
dba46]
#step22
ruamm0 [0x92200000,0x9f2f0000[ (~219086848 bytes)
[0x9f2b0000,xos_public_ga=0x9f2c0000[ and [0x9f2e0000,0x9f2f0000[
are lost for alignment)
channel index ga=0#9i
```
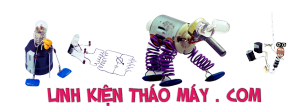

```
fcd4
[0x9ec00000,ios_ga=0x9ec00000[ and [0x9f000000,0x9f29fcbc[ are
lost for alignment)
GW32 0x0006f008 0x80000000 [va=0x84000000]
GW32 0x0006f00c 0x84000000 [va=0x88000000]
GW32 0x0006f010 0x88000000 [va=0x8c000000]
step33
xos version = 0x2c
xos serial = 13a4e94831293478046f9b3163c39251
Using zbootxenv ga=0x9ebfbff4 (va=0xbabfbff4)
Chip identified as SMP8675B00 (02) rev 3 prod (oemid:
d19140c7f88a225b64230a955ca3be8260ed284815de2db6449734e7497dba46)
**************************************
* SMP86xx zboot start ...
* Version: 3.1.0
* Started at 0xd00f7d74.
* Configurations (chip revision: 3):
* Enabled checkpoints.
**************************************
DRAM0 dunit_cfg/delay0_ctrl (0x2730041b/0x65651e41).
DRAM1 dunit cfg/delay0 ctrl (NA/NA).
Using UART port 0 as console.
Board ID.: 1062-E1 MTD
Setting up H/W from XENV block at 0xbabfbff4.
  Setting <SYSCLK avclk mux> to 0x17400000.
  Setting <SYSCLK hostclk mux> to 0x00000131.
   Setting <IRQ rise edge trigger lo> to 0xff28ca06.
   Setting <IRQ fall edge trigger lo> to 0x0000c000.
   Setting <IRQ rise edge trigger hi> to 0x8c10001f.
   Setting <IRQ fall edge trigger hi> to 0x00000000.
  Setting <IRQ GPIO map> to 0x000a0800.
   Setting <PB default timing> to 0x03080202.
   Setting <PB timing0> to 0x03060002.
   Keeping <PB Use timing0> to 0x000003f3.
  Keeping <PB CS Config> to 0x00330003.
   Setting <PB CS Ctrl> to 0x00000022.
   Enabled Devices: 0x002303f8
     Ethernet IR FIP I2CM I2CS SDIO SDIO1 USB SATA SCARD
   Smartcard pin assignments:
    OFF pin = 05V pin = 2
    CMD pin = 1PLL#1 postdivider = 0x0000060f
cd#0 disabled
cd#1 disabled
```
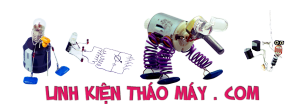

```
cd#2 want 96000000Hz: setting of 0x0000000043800000-2^28
cd#2 cannot measure
cd#3 want 60000000Hz: setting of 0x000000006c000000-2^28
cd#3 cannot measure
cd#4 disabled
cd#5 disabled
cd#6 want 96000000Hz: setting of 0x0000000043800000-2^28
cd#6 measured to 0kHz
cd#7 disabled
cd#8 disabled
cd#9 disabled
cd#10 disabled
cd#11 disabled
   GPIO dir/data = 0x0000c800/0x00008800
  UART1 GPIO mode/dir/data = 0 \times 00/0 \times 00/0 \times 00UART2 GPIO mode/dir/data = 0 \times 00/0 \times 00/0 \times 00 MAC0: b0:46:fc:b2:d8:f0
XENV block processing completed.
Default boot index: 1
IPU Stage0 booted from devtype: 0, chipsel: 0, phyblocknum: 2,
zxenv block#: 6
Explicit boot order specified:
  0 \times 00 : devtype=0, CS=00 \times 01 : devtype=0, CS=1
ezboot buffers, setup in DRAM bank#0:
   Alloting 2097152 bytes for heap.
   Alloting 16777216 bytes for reading.
   Alloting 16777216 bytes for decryption.
Checking for DRM key ROMFS... at offset 0x00140000 in virtual
zone, size of 131072 bytes
Trying devtype=0 chipsel=0
nandlib init(cs=0, reserved phyblocks=4096, pagesize shift=0,
extecc=0
nand probe 0x0xd0103b38
reserved phyblocks exceeds range, skipping ..
Reading NAND CS0, addr 0x00140000, size 0x00020000 to 0x01840000
Reading NAND CS0, addr 0x00140800, size 0x00001000 to 0x01840800
Processing files in ROMFS...
ROMFS found at 0x0x01840000, Volume name = DRMKEYS
Found 2 file(s) to be processed in ROMFS.
Processing
hdcpkeys_4880_549134a5353c3c4cd8401430c1ae62cf.0276.xload3 (start:
0x01840ba0, size: 0x000009c8)
xloading... ga=0x81840ba0
DRM key loaded.
Processing
```
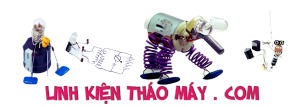

iptoken4\_00000239\_SMP8675B00\_2014-12-16.549134a5353c3c4cd8401430c1 ae62cf.02ac.xload3 (start: 0x018400d0, size: 0x00000a78) xloading... ga=0x818400d0 DRM key loaded. Checking for HDCP key... no z.hdcp\_key\_offset found in ZXENV hdcp key loading process failed. xmat romfs goes to 0x9eafbfe0 (ga) xmat romfs goes to 0xb6afbfe0 (va) Trying devtype=0 chipsel=0 Reading xmaterial from BBA physical zone Reading NAND CS0, addr 0x00200000, size 0x00000800 to 0xb6afbfe0 Reading NAND CS0, addr 0x00200800, size 0x00070c00 to 0xb6afc7e0 File xtask loader.xload3 found found imat romfs @ 0x00300000 imap romfs goes to 0x9e0fbfc0 (ga) imap romfs goes to 0xb60fbfc0 (va) Trying devtype=0 chipsel=0 Reading imaterial from BBA physical zone Reading NAND CS0, addr 0x00300000, size 0x00000800 to 0xb60fbfc0 Reading NAND CS0, addr 0x00300800, size 0x003cb400 to 0xb60fc7c0 File itask loader.iload found Trying devtype=0 chipsel=0 reading z.boot1 (vzx=0xbabfbff4) is 0x00d00000, BBA physical zone Reading NAND CS0, addr 0x00d00000, size 0x00000800 to 0x01840000 Reading NAND CS0, addr 0x00d00800, size 0x00a58c00 to 0x01840800 Found. ROMFS found at 0x0x01840000, Volume name = MIPSLINUX XLOAD Found 1 file(s) to be processed in ROMFS. Processing vmlinux xload.zbf (start: 0x01840090, size: 0x00a592d8) Checking zboot file signature .. OK. Warning: header version mismatched. \*\*\* Signed Only.  $src$  addr =  $0x018400b0$ , dest addr =  $0x00000000$ XLOADING src=0x818400b0, dest=0x00000000, size=0x00a592b8 Decompressing to 0x84000000 .. OK (14540108/0xdddd4c). Load time total 0/0 msec. xload.c:68: Waiting for XLOAD completion.  $xload.c:78: XLOAD done, status = 0x6.$ Execute at 0x84007e90 .. Linux version 2.6.35.9-32-sigma (hiennguyen@sv-linuxuc03) (gcc version 4.3.2 (Sourcery G++ Lite 4.3-51) ) #569 PREEMPT Thu Nov 30 09:35:12 ICT 2017 Configured for SMP867x, detected SMP8675 (revision ES3). Detected CPU/System/DSP Frequencies: 702.00/351.00/351.00MHz SMP86xx Enabled Devices under Linux/XENV 0x9ebfbff4 = 0x002303f8 Ethernet IR FIP I2CM I2CS SDIO SDIO1 USB SATA SCARD

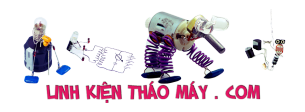

Desired kernel memory size: 0x04000000 Max. DRAM0/1 size allowed: 0x12200000/0x00000000 Mapped 0x80000000(size 0x04000000) via remap2 Final kernel memory size: 0x04000000 CPU revision is: 0001937c (MIPS 24Kc) FPU revision is: 01739300 Determined physical RAM map: memory: 04000000 @ 04000000 (usable) parsing kernel command line for memory options .. Desired kernel memory size: 0x13200000 Max. DRAM0/1 size allowed: 0x12200000/0x00000000 Mapped 0x80000000(size 0x04000000) via remap2 Mapped 0x84000000(size 0x04000000) via remap3 Mapped 0x88000000(size 0x04000000) via remap4 Mapped 0x8c000000(size 0x04000000) via remap5 Mapped 0x90000000(size 0x02200000) via remap6 Final kernel memory size: 0x12200000 User-defined physical RAM map: memory: 12200000 @ 04000000 (usable) Wasting 524288 bytes for tracking 16384 unused pages Initrd not found or empty - disabling initrd Zone PFN ranges: DMA 0x00004000 -> 0x00020000 Normal empty HighMem empty Movable zone start PFN for each node early node map[1] active PFN ranges 0: 0x00004000 -> 0x00016200 On node 0 totalpages: 74240 free area init node: node 0, pgdat 846134f0, node mem map 84e38000 DMA zone: 580 pages used for memmap DMA zone: 0 pages reserved DMA zone: 73660 pages, LIFO batch:15 Built 1 zonelists in Zone order, mobility grouping on. Total pages: 73660 Kernel command line: console=ttyS0 mem=306M PID hash table entries: 2048 (order: 1, 8192 bytes) Dentry cache hash table entries: 65536 (order: 6, 262144 bytes) Inode-cache hash table entries: 32768 (order: 5, 131072 bytes) Primary instruction cache 32kB, 4-way, VIPT, linesize 32 bytes. Primary data cache 32kB, 4-way, PIPT, no aliases, linesize 32 bytes Writing ErrCtl register=0007f500 Readback ErrCtl register=0007f500 Memory: 279672k/296960k available (5094k kernel code, 17288k reserved, 1134k data, 7968k init, 0k highmem)

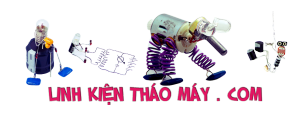

Hierarchical RCU implementation. RCU-based detection of stalled CPUs is disabled. Verbose stalled-CPUs detection is disabled. NR\_IRQS:256 Console: colour dummy device 80x25 console [ttyS0] enabled Calibrating delay loop... 466.94 BogoMIPS (lpj=233472) pid\_max: default: 32768 minimum: 301 Mount-cache hash table entries: 512 devtmpfs: initialized NET: Registered protocol family 16 bio: create slab <bio-0> at 0 SCSI subsystem initialized libata version 3.00 loaded. usbcore: registered new interface driver usbfs usbcore: registered new interface driver hub usbcore: registered new device driver usb cfg80211: Calling CRDA to update world regulatory domain Switching to clocksource TANGOX NET: Registered protocol family 2 IP route cache hash table entries: 4096 (order: 2, 16384 bytes) TCP established hash table entries: 16384 (order: 5, 131072 bytes) TCP bind hash table entries: 16384 (order: 4, 65536 bytes) TCP: Hash tables configured (established 16384 bind 16384) TCP reno registered UDP hash table entries: 256 (order: 0, 4096 bytes) UDP-Lite hash table entries: 256 (order: 0, 4096 bytes) NET: Registered protocol family 1 RPC: Registered udp transport module. RPC: Registered tcp transport module. RPC: Registered tcp NFSv4.1 backchannel transport module. timer0: interrupt registered. registering mbus interrupt routines. SMP86xx zxenv (254:0): driver loaded. Slow work thread pool: Starting up Slow work thread pool: Ready ROMFS MTD (C) 2007 Red Hat, Inc. msgmni has been set to 546 alg: No test for stdrng (krng) io scheduler noop registered io scheduler deadline registered io scheduler cfq registered (default) Serial: 8250/16550 driver, 3 ports, IRQ sharing disabled serial8250: ttyS0 at MMIO 0x0 (irq = 9) is a 16550A serial8250: ttyS1 at MMIO 0x0 (irq = 10) is a 16550A serial8250: ttyS2 at MMIO 0x0 (irq = 71) is a 16550A

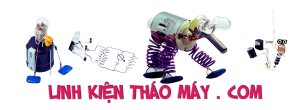

loop: module loaded [SMP\_NAND] SMP8xxx NAND Driver 0.3 (multi-bits ECC: enabled) [SMP\_NAND]: checking NAND device on CS0 .. ONFI flash detected ONFI param page 0 valid NAND device: Manufacturer ID: 0x01, Chip ID: 0xda (AMD NAND 256MiB 3,3V 8-bit) Scanning device for bad blocks [SMP NAND]: detected NAND on CS0, 256MiB, erasesize 128KiB, pagesize 2048B, oobsize 128B, oobavail 66B [SMP\_NAND]: CS0 oobsize mismatch detected (64B specified, 128B detected) [SMP NAND]: checking NAND device on CS1 .. No NAND device found. [SMP\_NAND]: detection completed, load partition information from XENV .. [SMP NAND]: load partition information for CS0 .. Creating 7 MTD partitions on "S34ML02G2": 0x000000000000-0x000000200000 : "bootblocks" 0x000000200000-0x000000300000 : "xmaterial" 0x000000300000-0x000000d00000 : "imaterial" 0x000000d00000-0x000002100000 : "kernel" 0x000002100000-0x000003500000 : "kernelbackup" 0x000003500000-0x000003f00000 : "userdata" 0x000003f00000-0x000010000000 : "sdk" tangox enet0: detected phy unknown at address 0x05 tangox enet0: Ethernet driver for SMP8xxx internal MAC core 0: 100Mbps Base at 0x26000 tangox enet0: mac address b0:46:fc:b2:d8:f0 tangox enet1: ethernet mac core 1 support is disabled from XENV ehci hcd: USB 2.0 'Enhanced' Host Controller (EHCI) Driver Initializing Tangox EHCI USB Host Controller TangoX USB initializing... tangox-ehci-hcd-0 tangox-ehci-hcd-0: TangoX USB 2.0 tangox-ehci-hcd-0 tangox-ehci-hcd-0: new USB bus registered, assigned bus number 1 tangox-ehci-hcd-0 tangox-ehci-hcd-0: irq 48, io mem 0xa0021500 tangox-ehci-hcd-0 tangox-ehci-hcd-0: USB 0.0 started, EHCI 1.00 hub 1-0:1.0: USB hub found hub 1-0:1.0: 1 port detected Initializing Tangox EHCI USB Host Controller TangoX USB initializing... tangox-ehci-hcd-1 tangox-ehci-hcd-1: TangoX USB 2.0 tangox-ehci-hcd-1 tangox-ehci-hcd-1: new USB bus registered, assigned bus number 2 tangox-ehci-hcd-1 tangox-ehci-hcd-1: irq 15, io mem 0xa0025500

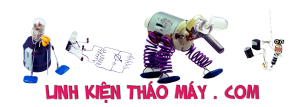

tangox-ehci-hcd-1 tangox-ehci-hcd-1: USB 0.0 started, EHCI 1.00 hub 2-0:1.0: USB hub found hub 2-0:1.0: 1 port detected No OHCI in SMP8652/SMP8653/SMP8646/SMP8647/SMP867X. mice: PS/2 mouse device common for all mice i2c /dev entries driver tangoxdog: Hardware Watchdog Timer for SMP864x/SMP865x/SMP867x/SMP868x/SMP89xx 0.2 (def. timeout: 30 sec) Netfilter messages via NETLINK v0.30. nf conntrack version  $0.5.0$  (4369 buckets, 17476 max) ctnetlink v0.93: registering with nfnetlink. IPVS: Registered protocols () IPVS: Connection hash table configured (size=4096, memory=32Kbytes) IPVS: ipvs loaded. TCP cubic registered NET: Registered protocol family 10 lo: Disabled Privacy Extensions Mobile IPv6 ip6\_tables: (C) 2000-2006 Netfilter Core Team IPv6 over IPv4 tunneling driver sit0: Disabled Privacy Extensions ip6tnl0: Disabled Privacy Extensions NET: Registered protocol family 17 lib80211: common routines for IEEE802.11 drivers lib80211\_crypt: registered algorithm 'NULL' lib80211\_crypt: registered algorithm 'WEP' lib80211 crypt: registered algorithm 'CCMP' lib80211\_crypt: registered algorithm 'TKIP' Freeing unused kernel memory: 7968k freed Using rootfs from initramfs/initrd ... yaffs built Apr 14 2016 13:26:02 Installing. yaffs: dev is 32505862 name is "mtdblock6" rw yaffs: passed flags "inband-tags" yaffs: Attempting MTD mount of 31.6,"mtdblock6" yaffs: dev is 32505863 name is "mtdblock7" rw yaffs: passed flags "inband-tags" yaffs: Attempting MTD mount of 31.7,"mtdblock7" yaffs: restored from checkpoint yaffs read super: is checkpointed 1 yaffs: restored from checkpoint vaffs read super: is checkpointed 1 Initializing USB Mass Storage driver... usbcore: registered new interface driver usb-storage USB Mass Storage support registered. USB GO TO SLEEP HHHH

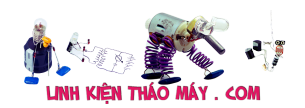

```
usbcore: registered new interface driver hiddev
usbcore: registered new interface driver usbhid
usbhid: USB HID core driver
[USB update - v3.1.x - 2017/11/08] Wait 10 seconds time up
Configuring network interfaces...
192.168.1.164
255.255.255.0
192.168.1.1
192.168.1.1
Start allow user run root cmd HHHH
Done allow user run root cmd HHHH
Run check for update.sh in /tango/app/ .........
SCRIPT VERSION: 3.1.x_20171115
...
SMP86xx ir (253:0): driver loaded (wait period = 150ms,
buffer size = 6)
fctrl: module license 'Proprietary' taints kernel.
Disabling lock debugging due to kernel taint
fctrl detects SMP8674B chip (PS3) capable of DDR3 refresh
Tango3 frequency scaling module installed, (standby mode
supported).
ir: Enable NEC decoder (0x00000000)
ir: Enable RC5 decoder (0x00000000)
ir: Enable RC6 decoder
No need updating file ...
FIRMWARE_VERSION=3.1.5
app.tgz_PKG=success
app.tgz_URL=http://fbox-fw.fpt.vn/rom8675B00//v3.1.5.ccplus/app.tg
z
app.tgz_CKSUM=2609892369
sop.tgz_PKG=success
sop.tgz URL=http://fbox-fw.fpt.vn/rom8675B00//v3.1.5.ccplus/sop.tg
z
sop.tgz_CKSUM=3932768104
mrua.tgz_PKG=success
mrua.tgz_URL=http://fbox-fw.fpt.vn/rom8675B00//v3.1.5.ccplus/mrua.
tgz
mrua.tgz_CKSUM=3831078226
mruafw.tgz_PKG=success
mruafw.tgz_URL=http://fbox-fw.fpt.vn/rom8675B00/v3.0.28.ccplus/mru
afw.tgz
mruafw.tgz_CKSUM=271470788
FPT-KERNEL.bin_PKG=success
FPT-
KERNEL.bin URL=http://fbox-fw.fpt.vn/rom8675B00//v3.1.5.ccplus/FPT
-KERNEL.bin
```
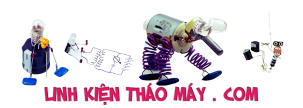

FPT-KERNEL.bin\_CKSUM=829335078 FPT-BOOT-YAMON.bin\_PKG=success FPT-BOOT-YAMON.bin URL=http://fbox-fw.fpt.vn/rom8675B00/v3.0.28.ccplus/FPT-BOOT-YAMON.bin FPT-BOOT-YAMON.bin\_CKSUM=3399129754 FPT-ITASK.bin\_PKG=success FPT-ITASK.bin\_URL=http://fbox-fw.fpt.vn/rom8675B00/v3.0.28.ccplus/FPT-ITASK.bin FPT-ITASK.bin\_CKSUM=3371451715 FPT-XTASK.bin\_PKG=success FPT-XTASK.bin\_URL=http://fbox-fw.fpt.vn/rom8675B00/v3.0.28.ccplus/FPT-XTASK.bin FPT-XTASK.bin\_CKSUM=294322340 tango.tgz\_PKG=success tango.tgz\_URL=http://fbox-fw.fpt.vn/rom8675B00/v2.4.28.bg/tango.tg z tango.tgz\_CKSUM=3601302990 smp updater.sh PKG=success smp\_updater.sh\_URL=http://fbox-fw.fpt.vn/rom8675B00//v3.1.5.ccplus /smp\_updater.sh smp updater.sh CKSUM=439857655Proceed to normal boot sequence... Check CPU binding Found your list file: /etc/fpt/mylistenc.txt. Found the destination: /tmp/tango. Decrypting /tango/sop/clients/verimatrix/libs/libvmclient.so.enc to /tmp/tango/libvmclient.so Sigma Designs SMP8xxx development environment (based on buildroot project) 1062 E1 login: Found your list file: /tmp/tango/mylist.txt. The digest consisting of sha1sums of the files in: /tmp/tango/mylist.txt, is in: /tmp/tango/appx.dgst. /tmp/tango /etc/init.d /etc/init.d Verified OK  $[16/01/2017]$  Authentication pass, run run in /tango ......... !!! save exit: is checkpointed 1 save exit: is checkpointed 1 Configuring network interfaces... /tango /tango/mrua /tango/mrua

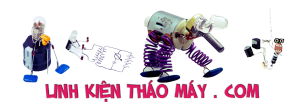

```
Creating /dev/mum0
Creating /dev/em8xxx0
Loading llad.ko
Chip identified as SMP8674 prod (certificate id unused, t3iptv
family)
34420
fw_reload_smp8674.bash
/tango/mrua/bin/xkc
Unloading ios
Stopping audio0... OK
Stopping audio1... OK
Stopping audio2... FAILED
Stopping video0... OK
Stopping video1... FAILED
Stopping demux0... OK
Stopping demux1... FAILED
Unloading of demuxpsf ucode... FAILED
Unloading of audio ucode... FAILED
Unloading of video ucode... FAILED
config_byte decimal=0 noreal nodts dd
Using scratch=0x9debf7a4
Loading video ucode
Loading audio ucode
Loading demuxpsf ucode
Starting demux0
Starting demux1
    starting demux1 failed. 864x, 8652, 8670, 868x have no demux1.
Starting video0
Starting video1
    starting video1 failed. 8652, 8654, 8670, 868x have no video1.
Starting audio0
Starting audio1
Starting audio2
    starting audio2 failed. 8652, 8654, 8670, 868x have no audio2.
save exit: is checkpointed 1
/tango/mrua/MRUA_src/llad_xtest/genxenv2
[USB update] Exit script...
/tango/mrua/MRUA src/llad smallapps/gbus read bin to file
ios_ga=0x9ec00000, ios_size=0x00400000, log2_ios=20
To ga=0x9ef00000
mumk register tasklet: (0) tasklet c03bc000 status @c0332f7c
em8xxx [...kernel src/krua.c: 1779] init module: done. Found 1
em8xxx
demux0 is alive
audio0 is alive
audio1 is alive
```
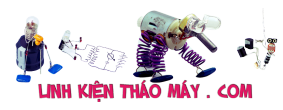

mpeg0 is alive ipu is alive ih is alive firmware reload successful \*\*\*\*\*\*\*\*\*\*\*\*\*\*\*\*\*\*\*\*\*\*\*\*\*\*\*\*\*\*\*\*\*\*\*\*\*\*\*\*\*\*\*\*\*\*\*\*\*\*\*\*\*\*\*\*\*\*\*\*\*\*\*\*\*\* \*\*\*\*\*\*\*\*\*\*\*\*\*\* \* smpoutd run.env \*\*\*\*\*\*\*\*\*\*\*\*\*\*\*\*\*\*\*\*\*\*\*\*\*\*\*\*\*\*\*\*\*\*\*\*\*\*\*\*\*\*\*\*\*\*\*\*\*\*\*\*\*\*\*\*\*\*\*\*\*\*\*\*\*\* \*\*\*\*\*\*\*\*\*\*\*\*\*\* Tue Mar 15 14:30:30 GMT-7 2016 LD\_LIBRARY\_PATH=/tango/mrua/MRUA\_src/lib:/usr/lib:/lib::/tango/sop /smpoutd/build/lib OUTD\_DIR=/tango/sop/smpoutd/build PATH=/tango/mrua/MRUA\_src/rmchannel/ios\_client/:/tango/mrua/MRUA\_s rc/rmchannel/test/:/tango/mrua/MRUA\_src/rmchannel/xos2k\_client/:/t ango/mrua/MRUA src/llad xtest/:/tango/mrua/MRUA src/llad smallapps :/tango/mrua/MRUA\_src/xbin/:/tango/mrua/MRUA\_src/rmfp/test/:/tango /mrua/MRUA\_src/rmoutports/test/:/tango/mrua/MRUA\_src/rmedid/test/: /tango/mrua/MRUA\_src/rmoutput/test/:/tango/mrua/MRUA\_src/bin/:/tan go/mrua/MRUA\_src/samples/:/tango/mrua/bin/:/sbin:/usr/sbin:/bin:/u sr/bin:/etc/init.d/:/tango/sop/smpoutd/build/bin 25 Jan 14:10:44 ntpdate[1307]: step time server 118.69.252.17 offset 58837214.373238 sec disp cmdline =  $-$ o hdmi cav cvbs  $-$ vdac mux 000000Mv  $-$ sdcav  $-$ r pref -sdf NTSC\_M -v warning HDMI code complied without thread support! Will use polling for HDMI updates. [Setting] MAC ADDRESS:B046FCB2D8F0 Init soap\_ssl successfully. Init fsharews soap ssl client context successfully. Init fboxws soap ssl client context successfully. EXIT PARENT SUCCESS pid 1317 ----------------- smpoutd brief configuration ------------------HDMI: enabled[ ] connected[ ] hdcp[ ] vmode[N/A] CAV: enabled[X] vmode[NTSC\_M] CVBS: enabled[X] vmode[NTSC\_M] audio: HDMI[ ] SPDIF[ ] Analog[ ], crt.bitstream HDMI[ ] SPDIF[ ] ------------------------------------------------------------------ Installing the Fusion Driver Starting fusion driver v9.0.3

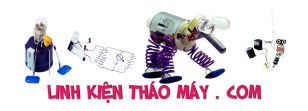

 -> initializing shared area at 93f4c000 Installing the Framebuffer Driver from /tango/sop/directfb/install/lib/modules SMPFB: [smpfb probe] start em8xxx0 [...kernel\_src/krua.c: 1288] Emhwlibregistercleanable ERROR : cannot find CURRENT EM8XXX ID 1396 in openers. Continuing but cleanable will be attached to pseudo-ID 0. SMPFB: [smpfb\_probe] allocated and acquired video mem @ 0x95e2fc60 in DRAM #0, size 67108864 SMPFB: [smpfb probe] rounded videomem to page boundary, now videomem\_size=67104768, lost 4096 bytes SMPFB: [smpfb\_probe] locked 16383 regions, starting from region 0x0 at offset 0x00000000 @ 0x95e30000 67104768 bytes em8xxx0 [...kernel src/krua.c: 1288] Emhwlibregistercleanable ERROR : cannot find CURRENT EM8XXX ID 1396 in openers. Continuing but cleanable will be attached to pseudo-ID 0. em8xxx0 [...kernel\_src/krua.c: 1288] Emhwlibregistercleanable ERROR : cannot find CURRENT EM8XXX ID 1396 in openers. Continuing but cleanable will be attached to pseudo-ID 0. em8xxx [...kernel src/krua.c: 1094] Registering event callback with module id 0x00000020 and mask 0x00000001 SMPFB/GFX: [gfx\_init] GFX uncached addr 0x95e22000, size 52936 SMPFB: [smpfb\_probe] check smp ptr: smp=c048fe48, from fbinfo=c048fe48 SMPFB: [smpfb setup fb info] Setting up fb info SMPFB: [smpfb probe] call local init osd0 layer SMPFB/DISP: [smpfb disp\_init\_layer\_surface] Initializing layer 0 surface em8xxx0 [...kernel src/krua.c: 1288] Emhwlibregistercleanable ERROR : cannot find CURRENT EM8XXX ID 1396 in openers. Continuing but cleanable will be attached to pseudo-ID 0. em8xxx0 [...kernel src/krua.c: 1288] Emhwlibregistercleanable ERROR : cannot find CURRENT EM8XXX ID 1396 in openers. Continuing but cleanable will be attached to pseudo-ID 0. SMPFB: [local init osd0 layer] layer OSD0 surface dram=0x95e30000, size 0x384000, pic count 1 SMPFB: [smpfb\_probe] call register framebuffer SMPFB: [smpfb\_probe] fb0: smpfb frame buffer device @ 0x95e30000 size 67104768 **PATH** /tango/mrua/MRUA\_src/rmchannel/ios\_client/:/tango/mrua/MRUA\_src/rm channel/test/:/tango/mrua/MRUA\_src/rmchannel/xos2k\_client/:/tango/ mrua/MRUA\_src/llad\_xtest/:/tango/mrua/MRUA\_src/llad\_smallapps:/tan go/mrua/MRUA\_src/xbin/:/tango/mrua/MRUA\_src/rmfp/test/:/tango/mrua /MRUA\_src/rmoutports/test/:/tango/mrua/MRUA\_src/rmedid/test/:/tang o/mrua/MRUA\_src/rmoutput/test/:/tango/mrua/MRUA\_src/bin/:/tango/mr

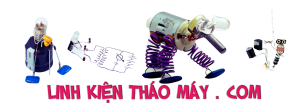

ua/MRUA\_src/samples/:/tango/mrua/bin/:/sbin:/usr/sbin:/bin:/usr/bi n:/etc/init.d/:/tango/sop/smpoutd/build/bin LD\_LIBRARY\_PATH /tango/sop/directfb/install/lib:/tango/mrua/MRUA\_src/lib:/usr/lib: /lib::/tango/sop/smpoutd/build/lib:/tango/app/ DFB INSTALL DIR  $=$  /tango/sop/directfb/install \*\*\*\*\*\*\*\*\*\*\*\*\*\*\*\*\*\*\*\*\*\*\*\*\*\*\*\*\*\*\*\*\*\*\*\*\*\*\*\*\*\*\*\*\*\*\*\*\*\*\*\*\*\*\*\*\*\*\*\*\*\*\*\*\*\* \*\*\*\*\*\*\*\*\*\*\*\*\*\* \* gstreamer run.env \*\*\*\*\*\*\*\*\*\*\*\*\*\*\*\*\*\*\*\*\*\*\*\*\*\*\*\*\*\*\*\*\*\*\*\*\*\*\*\*\*\*\*\*\*\*\*\*\*\*\*\*\*\*\*\*\*\*\*\*\*\*\*\*\*\* \*\*\*\*\*\*\*\*\*\*\*\*\*\* GSTREAMER\_DIR=/tango/sop/gstreamer GSTREAMER\_INSTALL\_DIR=/tango/sop/gstreamer/install GSTREAMER PATH SUFFIX=1.0 GST PLUGIN PATH=/tango/sop/gstreamer/install/lib/gstreamer-1.0 GST PLUGIN SCANNER=/tango/sop/gstreamer/install/libexec/gstreamer-1.0/gst-plugin-scanner LD\_LIBRARY\_PATH=/tango/sop/gstreamer/install/lib:/tango/sop/sapi/l ib:/tango/sop/directfb/install/lib:/tango/mrua/MRUA\_src/lib:/usr/l ib:/lib::/tango/sop/smpoutd/build/lib:/tango/app/:/tango/sop/clien ts/verimatrix/libs PATH=/tango/sop/gstreamer/install/bin:/tango/sop/sapi/bin:/tango/m rua/MRUA\_src/rmchannel/ios\_client/:/tango/mrua/MRUA\_src/rmchannel/ test/:/tango/mrua/MRUA\_src/rmchannel/xos2k\_client/:/tango/mrua/MRU A\_src/llad\_xtest/:/tango/mrua/MRUA\_src/llad\_smallapps:/tango/mrua/ MRUA\_src/xbin/:/tango/mrua/MRUA\_src/rmfp/test/:/tango/mrua/MRUA\_sr c/rmoutports/test/:/tango/mrua/MRUA\_src/rmedid/test/:/tango/mrua/M RUA\_src/rmoutput/test/:/tango/mrua/MRUA\_src/bin/:/tango/mrua/MRUA\_ src/samples/:/tango/mrua/bin/:/sbin:/usr/sbin:/bin:/usr/bin:/etc/i nit.d/:/tango/sop/smpoutd/build/bin \*\*\*\*\*\*\*\*\*\*\*\*\*\*\*\*\*\*\*\*\*\*\*\*\*\*\*\*\*\*\*\*\*\*\*\*\*\*\*\*\*\*\*\*\*\*\*\*\*\*\*\*\*\*\*\*\*\*\*\*\*\*\*\*\*\* \*\*\*\*\*\*\*\*\*\*\*\*\*\* \* qt run.env \*\*\*\*\*\*\*\*\*\*\*\*\*\*\*\*\*\*\*\*\*\*\*\*\*\*\*\*\*\*\*\*\*\*\*\*\*\*\*\*\*\*\*\*\*\*\*\*\*\*\*\*\*\*\*\*\*\*\*\*\*\*\*\*\*\* \*\*\*\*\*\*\*\*\*\*\*\*\*\* LD\_LIBRARY\_PATH=/tango/sop/gstreamer/install/lib:/tango/sop/sapi/l ib:/tango/sop/directfb/install/lib:/tango/mrua/MRUA\_src/lib:/usr/l ib:/lib::/tango/sop/smpoutd/build/lib:/tango/app/:/tango/sop/clien ts/verimatrix/libs:/tango/sop/qtwebkit/install/lib PATH=/tango/sop/gstreamer/install/bin:/tango/sop/sapi/bin:/tango/m rua/MRUA\_src/rmchannel/ios\_client/:/tango/mrua/MRUA\_src/rmchannel/ test/:/tango/mrua/MRUA\_src/rmchannel/xos2k\_client/:/tango/mrua/MRU A\_src/llad\_xtest/:/tango/mrua/MRUA\_src/llad\_smallapps:/tango/mrua/ MRUA\_src/xbin/:/tango/mrua/MRUA\_src/rmfp/test/:/tango/mrua/MRUA\_sr c/rmoutports/test/:/tango/mrua/MRUA\_src/rmedid/test/:/tango/mrua/M

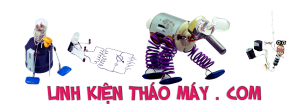

RUA\_src/rmoutput/test/:/tango/mrua/MRUA\_src/bin/:/tango/mrua/MRUA\_ src/samples/:/tango/mrua/bin/:/sbin:/usr/sbin:/bin:/usr/bin:/etc/i nit.d/:/tango/sop/smpoutd/build/bin:/tango/sop/qtwebkit/install/bi n:/tango/sop/qtwebkit/install/demos/browser\_library/test/:/tango/s op/qtwebkit/install/demos/browser/:/tango/sop/qtwebkit/install/dem os/QtGstPlayer/ QT\_DIR=/tango/sop/qtwebkit QT\_INSTALL\_DIR=/tango/sop/qtwebkit/install QT\_QPA\_PLATFORM=DfbEglFS QT\_QPA\_PLATFORM\_PLUGIN\_PATH=/tango/sop/qtwebkit/install/plugins/pl atforms WEBKIT\_BROWSER\_LIB\_PATH=/tango/sop/qtwebkit/install/demos/browser library/browser/libbrowser.so ir: Disable NEC decoder ir: Disable RC5 decoder ir: Disable RC6 decoder [INFO\_\_]-[2018-1-25 14:10:51:437:437415] [719130624] src/base/AbsModule.cpp:23 registerApp() : REGISTER MODULE ErroData: constructor [INFO\_\_]-[2018-1-25 14:10:51:505:505118] [719130624] src/base/AbsModule.cpp:23 registerApp() : REGISTER MODULE commandline read: CBox ~~~~~~~~~~~~~~~~~~~~~~~~~~| DirectFB 1.6.3 |~~~~~~~~~~~~~~~~~~~~~~~~~~ (c) 2012-2013 DirectFB integrated media GmbH (c) 2001-2013 The world wide DirectFB Open Source Community (c) 2000-2004 Convergence (integrated media) GmbH ------------------------------------------------------------ ---- (\*) DirectFB/Core: Multi Application Core. (2017-09-01 02:44)  $(*)$  Fusion/SHM: Using MADV REMOVE  $(2.6.35.9 \ge 2.6.19.2)$ (\*) Direct/Thread: Started 'Fusion Dispatch' (-1) [MESSAGING OTHER/OTHER 0/0] <1048576>... (\*) Direct/Thread: Started 'Fusion Deferred' (-1) [MESSAGING OTHER/OSMPFB:  $[$ smpfb open] Open Minor = 0 THER 0/0] <10485SMPFB: [local\_ref\_current\_pid] 64: PID=1426 smpfb ref=1 (delta=1)  $76$  $>$ ... (\*) Direct/ThreaSMPFB: [smpfb\_mmap] videomemory asked: 0x00000000 phys=0x95e30000 (videomem @ 0x95e30000) d: Started 'VT Skc\_remap\_page\_range(93f2b9bc, 2dba4000, 95e30000,

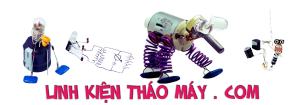

67104768, 93f2b9d0) witcher' (-1) [Ckc\_remap\_page\_range(93f2b9bc, 2dba4000, 95e30000 (00095e30), 67104768, 93f2b9d0) RITICAL OTHER/OTSMPFB: [smpfb\_mmap] remapped 67104768 bytes in userland of process 1426 at address vma\_start 0x2dba4000 to phys=0x95e30000 HER 0/0] <1048576>... (\*) Direct/Thread: Started 'VT Flusher' (-1) [DEFAULT OTHER/OTHER  $0/0$ ] <1048576>... (\*) DirectFB/FBDev: Found 'SMP86XXFB 0' (ID 60) with frame buffer at 0x95e30000, 65532k (MMIO 0x00000000, 0k) (\*) DirectFB/Input: SMP8XXX CEC remote 1.0 (Sigmir: Enable NEC decoder (0x00000000) aDesigns) (\*) Direct/Thread: Started 'Virtual Iir: Enable RC5 decoder (0x80000000) nput' (-1) [INPUir: Enable RC6 decoder T OTHER/OTHER 0/0] <1048576>... (\*) DirectFB/Input: Virtual Input 1.6 (Convergence GmbH) (\*) Direct/Thread: Started 'SMP86XX IR Input' (-1) [INPUT OTHER/OTHER 0/0] <1048576>... (\*) DirectFB/Input: SMP8XXX IR remote 1.0 (SSMPFB/GFX: [gfx acquire GFX scaler] GFX scaler is used as a MV deinterlacing companion; removing ! igmaDesigns) (\*SMPFB/GFX: [gfx\_acquire\_GFX\_scaler] Could not get GFX scaler mixer source index on mixer 13; ignoring ) Direct/Thread:SMPFB: [smpfb\_ioctl] SMP8XXXFB\_IOCTL\_GET\_GFXENGINE Started 'SMP86XX TCP Input' (-1SMPFB: [smpfb\_check\_var] check and alter fb var screeninfo) [INPUT OTHER/OTHER 0/0] <1048576>... (\*) DirectFB/Input: SMP86XX remote control over TCP 0.1 (SigmaDesigns) (\*) Direct/Thread: Started 'Hotplug with Linux Input' (-1) [INPUT OTHER/OTHER 0/0] <1048576>... (\*) DirectFB/Input: Hot-plug detection enabled with Linux Input Driver (\*) SMP86XX/Driver: driver\_init\_driver (\*) SMP86XX/Driver: driver\_init\_device (\*) DirectFB/Graphics: Sigma Designs S SMPFB: [smpfb\_ioctl] SMP8XXXFB\_IOCTL\_LAYER\_ACQUIRE MP device 0.1 (SSMPFB/Event: [smpfb cleanable register] registering callback c0481140 with context (null) for PID 1426 igma Designs, InSMPFB/Event: [local get or acquire cleanable] -> allocating PID 1426 cleanables at 0 c.) (\*) DirectFSMPFB/Event: [smpfb\_cleanable\_register] -> registered

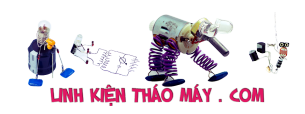

at 0:0 B/Core/WM: SaWMaSMPFB: [smpfb\_ioctl] SMP8XXXFB\_IOCTL\_LAYER\_SETPARAM n 0.2 (directfb.SMPFB: [smpfb\_setcmap] set palette org) (\*) SaWManSMPFB: [smpfb\_setcmap] surface format has no alpha; ignore request/Config: Parsing config file '/tango/sdk/liemphamteam/smp8675B/fpt/toolkit\_directfb/build/sop/d irectfb/install/etc/sawmanrc'. (\*) SaWMan: Initializing stack 0x510aa200 for tier 0x524c3000, 0x0, layer 0, context 0x500a1000 [6]... (\*) FBDev/Mode: Setting 1280x720 ARGB (\*) FBDev/Mode: Switched to 1280x720 (virtual 1280x720) at 32 bit (ARGB), pitch 5120 (\*) FBDev/Mode: Setting 1280x720 ARGB SMPFB: [smpfb check var] check and alter fb var screeninfo SMPFB: [smpfb\_set\_par] 1280x720 (virtual 1280x1440), smpfb disp destroy layer surface & local init osd0 layer SMPFB/DISP: [smpfb\_disp\_init\_layer\_surface] Initializing layer 0 surface SMPFB/Event: ERROR: [smpfb\_set\_pending\_property] Property 6033 on module 0xc still pending, trying again... SMPFB: [local\_init\_osd0\_layer] layer OSD0 surface dram=0x95e30000, size 0x384000, pic count 1 SMPFB: [smpfb setcmap] set palette SMPFB: [smpfb setcmap] surface format has no alpha; ignore request(\*) FBDev/Mode: SMPFB: [smpfb\_setcmap] set palette Switched to 1280x720 (virtual 12SMPFB: [smpfb\_setcmap] surface format has no alpha; ignore request80x1440) at 32 bit (ARGB), pitch 5120 (\*) SaWMan: Initializing SMPFB: [smpfb\_ioctl] SMP8XXXFB\_IOCTL\_LAYER\_ACQUIRE stack 0x510ae000SMPFB/Event: [smpfb cleanable register] registering callback c0481140 with context 00000001 for PID 1426 for tier 0x524cSMPFB/Event: [local get or acquire cleanable] -> PID 1426 has cleanables at 0 3800, 0x0, layerSMPFB/Event: [smpfb cleanable register] -> registered at 0:1 1, context 0x500a1400 [15]... SMPFB/DISP: [local set scaler master] mixer source state is now MASTER SMPFB: [smpfb\_ioctl] SMP8XXXFB\_IOCTL\_LAYER\_SETPARAM SMPFB/DISP: [smpfb disp\_init\_layer\_surface] Initializing layer 1 surface

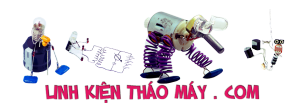

SMPFB/Event: [local get or acquire cleanable] -> PID 1426 has cleanables at 0 SMPFB/Event: [smpfb cleanable unregister] unregistering callback c047fc88 with context 00000001 for PID 1426 SMPFB/Event: [smpfb cleanable unregister] Couldn't find callback c047fc88 with context 00000001 for PID 1426 ! (!) SMP86XX/OSD1SMPFB: [smpfb\_ioctl] SMP8XXXFB\_IOCTL\_LAYER\_SETPARAM : LAYER SETPARAMSMPFB: [smpfb\_ioctl] SMP8XXXFB IOCTL LAYER RELEASE (surface desc) fSMPFB/Event: [local\_get\_or\_acquire\_cleanable] -> PID 1426 has cleanables at 0 ailed! --> SMPFB/Event: [smpfb cleanable unregister] unregistering callback c0481140 with context 00000001 for PID 1426 Invalid argumentSMPFB/Event: [smpfb\_cleanable\_unregister] -> removing at 0:1 (!!!) \*\*\* WARNING [could not activate region!] \*\*\* [layer context.c:316 in dfb layer context activate()] (\*) SaWMan/Init: Layer 0: 1280x720, ARGB, options: 21 (\*) SaWMan/Init: Border 0: 1280x720, ARGB, options: 8 (\*) SaWMan/Init: Layer 1: 1280x720, ARGB, options: 0 (\*) SaWMan/Init: Border 1: 1280x720, ARGB, options: 8 (\*) FBDev/Mode: Setting 1280x720 ARGB SMPFB: [smpfb check var] check and alter fb var screeninfo SMPFB: [smpfb set par] 1280x720 (virtual 1280x1440), smpfb disp destroy layer surface & local init osd0 layer SMPFB/DISP: [smpfb disp\_init\_layer\_surface] Initializing layer 0 surface SMPFB/Event: ERROR: [smpfb\_set\_pending\_property] Property 6033 on module 0xc still pending, trying again... SMPFB: [local init osd0 layer] layer OSD0 surface dram=0x95e30000, size 0x384000, pic count 1 SMPFB: [smpfb setcmap] set palette SMPFB: [smpfb setcmap] surface format has no alpha; ignore request(\*) FBDev/Mode: SMPFB: [smpfb setcmap] set palette Switched to 1280x720 (virtual 12SMPFB: [smpfb\_setcmap] surface format has no alpha; ignore request80x1440) at 32 bit (ARGB), pitch 5120 [INFO ]-[2018-1-25 14:10:52:502:502133] [719130624] src/base/AbsModule.cpp:23 registerApp() : REGISTER MODULE [INFO\_\_]-[2018-1-25 14:10:52:503:503151] [719130624] src/base/AbsModule.cpp:23 registerApp() : REGISTER MODULE

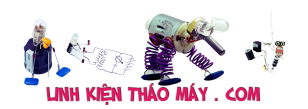

[INFO ]-[2018-1-25 14:10:52:504:504156] [719130624] src/base/AbsModule.cpp:23 registerApp() : REGISTER MODULE [INFO ]-[2018-1-25 14:10:52:505:505195] [719130624] src/base/AbsModule.cpp:23 registerApp() : REGISTER MODULE [INFO ]-[2018-1-25 14:10:52:506:506203] [719130624] src/base/AbsModule.cpp:23 registerApp() : REGISTER MODULE [INFO ]-[2018-1-25 14:10:52:507:507739] [719130624] src/base/AbsModule.cpp:23 registerApp() : REGISTER MODULE [INFO\_\_]-[2018-1-25 14:10:52:508:508803] [719130624] src/base/AbsModule.cpp:23 registerApp() : REGISTER MODULE [INFO\_\_]-[2018-1-25 14:10:52:519:519383] [719130624] src/base/AbsModule.cpp:23 registerApp() : REGISTER MODULE [INFO ]-[2018-1-25 14:10:52:520:520137] [719130624] src/base/AbsModule.cpp:23 registerApp() : REGISTER MODULE [INFO\_\_]-[2018-1-25 14:10:52:521:521948] [719130624] src/base/AbsApp.cpp:592 CAbsApp() : Constructor of App [INFO ]-[2018-1-25 14:10:52:522:522496] [719130624] src/base/AppManager.cpp:66 CAppManager() : [32mConstructor of CAppManager [0m [INFO ]-[2018-1-25 14:10:52:522:522932] [719130624] src/config/ConfigWriterDatFile.cpp:22 ConfigWriterDatFile() : Constructor of ConfigWriterDatFile [INFO ]-[2018-1-25 14:10:52:523:523613] [719130624] src/base/AppManager.cpp:198 OnInit() : [32mONINIT [0m [INFO ]-[2018-1-25 14:10:52:780:780169] [719130624] src/config/ConfigWriterDatFile.cpp:66 ReadSysConfig() : Read value of SysConfig from file /mnt/user settings.json [INFO ]-[2018-1-25 14:10:53:117:117209] [719130624] src/config/ConfigWriter.cpp:383 readVersionFw() : Read Version from Board [INFO ]-[2018-1-25 14:10:53:176:176991] [719130624] src/config/ConfigWriter.cpp:403 readVersionFw() : Check status return : 3.1.5 [INFO ]-[2018-1-25 14:10:53:177:177135] [719130624] src/config/ConfigWriter.cpp:340 parseJson() : Full MAC : B0:46:FC:B2:D8:F0 [INFO\_\_]-[2018-1-25 14:10:53:177:177189] [719130624]

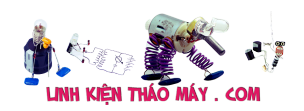

```
src/config/ConfigWriter.cpp:341 parseJson() : Short
MAC : B046FCB2D8F0
[INFO__]-[2018-1-25 14:10:53:177:177561] [719130624]
src/config/ConfigWriter.cpp:342 parseJson() : Version
: 3.1.5
[INFO__]-[2018-1-25 14:10:53:177:177985] [719130624]
src/player/GstPlaybackProvider.cpp:38 GetInstance() : Get
static instance of CGstPlayProvider
[INFO_
SMPFB: [smpfb open] Open Minor = \theta_]-[2018-1-25 14SMPFB: [local_ref_current_pid] 63: PID=1426
smpfb_ref=2 (delta=1)
:10:53:178:178083] [719130624]
src/player/GstPlaybackProvider.cpp:28 CGstPlayProvider() :
Construct of CGstPlayProvider, creating a instance of
GStreamerPlayer
   [34m GStreamerPlayer::GStreamerPlayer
 [0, 0] [34m GStreamerPlayer::initDefaultParam [0m
[INFO ]-[2018-1-25 14:10:53:179:179102] [719130624]
src/player/SmpPlaybackProvider.cpp:53 GetInstance() : Get
static instance of CSmpPlayProvider
[INFO__]-[2018-1-25 14:10:53:179:179178] [719130624]
src/player/SmpPlaybackProvider.cpp:33 CSmpPlayProvider() :
Constructor of CSmpPlayProvider
[INFO ]-[2018-1-25 14:10:53:179:179488] [719130624]
src/player/SmpPlaybackProvider.cpp:72 InitProvider() :
InitProvider
   [31m >>>> InitThreadGST start <<<<<
  [0][00:00.054][1426] playerlib/core/smplayer/stream.c:71
StreamInitialize() (player) Looking for plugins in
"/tango/sop/sapi/lib/plugins/"
[00:00.060][1426] playerlib/core/smplayer/stream.c:104
StreamInitialize() (player) Loading Plugin
/tango/sop/sapi/lib/plugins//stream_tuner.so
[00:00.174][1426] playerlib/core/smplayer/stream.c:104
StreamInitialize() (player) Loading Plugin
/tango/sop/sapi/lib/plugins//stream_mc.so
[00:00.319][1426] playerlib/core/smplayer/stream.c:104
StreamInitialize() (player) Loading Plugin
```
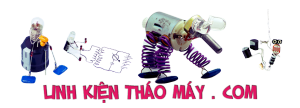

```
/tango/sop/sapi/lib/plugins//stream_http.so
[00:01.621][1426] playerlib/core/smplayer/stream.c:104
StreamInitialize() (player) Loading Plugin
/tango/sop/sapi/lib/plugins//stream_file.so
[00:01.640][1426] playerlib/core/smplayer/stream.c:104
StreamInitialize() (player) Loading Plugin
/tango/sop/sapi/lib/plugins//program_file.so
[INFO ]-[2018-1-25 14:10:54:890:890691] [719130624]
src/player/SmpPlaybackProvider.cpp:75 InitProvider() :
  InitProvider end
************ SetVolumeNoMSP() calling volume ******** volume =100
************ Set SetVolumeNoMSP 00000********
************ findVolumeIndex( idx: 58) ********
[INFO__]-[2018-1-25 14:10:54:904:904409] [719130624]
src/base/AppManager.cpp:1107 callModule() : [1mCall
interface loadSettingConfig in module CSettingModule [0m
[INFO ]-[2018-1-25 14:10:54:906:906056] [719130624]
src/config/ConfigWriterDatFile.cpp:22 ConfigWriterDatFile() :
Constructor of ConfigWriterDatFile
[INFO ]-[2018-1-25 14:10:54:906:906582] [719130624]
src/language/LanguageManager.cpp:32 ImportLanguageFile() : Import
file language languages/setting_vi.json
[INFO ]-[2018-1-25 14:10:54:907:907108] [719130624]
src/language/LanguageManager.cpp:32 ImportLanguageFile() : Import
file language languages/setting_en.json
[INFO ]-[2018-1-25 14:10:54:907:907810] [719130624]
src/language/LanguageManager.cpp:84 UnLoadLanguage() : Unload
langauge if loaded
[INFO__]-[2018-1-25 14:10:54:925:925287] [719130624]
src/language/LanguageManager.cpp:70 LoadLanguage() : Load
language is successful
   [34m CSigmaAPI::CSigmaAPI Hangdang
  [0, 0]defined WITH SMPOUTPUT !!!
defined USE SYSTEM SOUNDS !!!
noSMPFB: [smpfb_setcmap] set palette
```

```
FPT Box HD FIRMWARE_VERSION=3.1.5 | 23
t defined USE_GFSMPFB: [smpfb_setcmap] surface format has no
alpha; ignore requestX ONLY !!!
 function Initialize - line 363
 function Initialize - line 389 - prepare to call
StreamInitialize()
Toai function StreamInitialize - line 49
Looking for plugins in "/tango/sop/sapi/lib/plugins/"
==========Start LoadSettingConfig()======
************ [ToaiTran 6-10-2016] Fun = set HDMI Connected*******
************ [HangDang 11-1-2018] Fun =
set_PassThrough_Downmix Audio*******
************ [HangDang 11-1-2018] Fun = ******
---> PCM ---> Downmix ----->
----------- AUDIO_DIGITAL_PASSTHROUGH--end-----------------
************ [HangDang 11-1-2018] Fun =
set PassThrough Downmix Audio********
************ [HangDang 11-1-2018] Fun = ******
---> AAC ---> DOWNMIX ----->
----------- AUDIO_DIGITAL_PASSTHROUGH--end-----------------
************ [HangDang 11-1-2018] Fun =
```
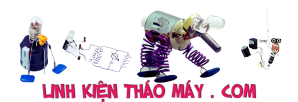

```
set PassThrough Downmix Audio*******
************ [HangDang 11-1-2018] Fun = ******
---> WMAPRO ---> DOWNMIX ----->
----------- AUDIO_DIGITAL_PASSTHROUGH--end-----------------
************ [HangDang 11-1-2018] Fun =
set PassThrough Downmix Audio*******
************ [HangDang 11-1-2018] Fun = ******
---> DTS ---> DOWNMIX ----->
----------    AUDIO_DIGITAL_PASSTHROUGH--end-----------------
************ [HangDang 11-1-2018] Fun =
set PassThrough Downmix Audio*******
************ [HangDang 11-1-2018] Fun = ******
---> AC3 ---> DOWNMIX ----->
----------    AUDIO_DIGITAL_PASSTHROUGH--end-----------------
==========End LoadSettingConfig()======
          Set Gpio 7 to 0
          Set Gpio 8 to 1
(*) FBDev/Mode: Setting 1280x720 ARGB
(*) FBDev/Mode: Switched to 1280x720 (virtual 1280x1440) at 32 bit
(ARGB), pitch 5120
  (!!!) *** ONCE [dfb_gfxcard_batchstretchblit() should be used!]
*** [gfxcard.c:3426 in dfb gfxcard stretchblit()]
=======================set
style==========================================================
chua chet
```

```
chua chet
/tango/app/fpt_ilixi
  -> Map size: 0
(*) Direct/Interface: Loaded 'FT2' implementation of
'IDirectFBFont'.
  -> Cached key (1992620628) for (fonts/Roboto-Bold.ttf, 20)
  -> Cached key (1013628654) for (fonts/Roboto-Regular.ttf, 18)
  -> Cached key (1013628588) for (fonts/Roboto-Regular.ttf, 16)
  -> Cached key (558542523) for (fonts/Roboto-Bold.ttf, 16)
  -> Cached key (1013628456) for (fonts/Roboto-Regular.ttf, 12)
(*) Direct/Interface: Loaded 'PNG' implementation of
'IDirectFBImageProvider'.
[INFO__]-[2018-1-25 14:10:55:387:387999] [719130624]
src/language/LanguageManager.cpp:32 ImportLanguageFile() : Import
file language languages/media vi.json
[INFO__]-[2018-1-25 14:10:55:388:388370] [719130624]
src/language/LanguageManager.cpp:32 ImportLanguageFile() : Import
file language languages/media_en.json
[INFO__]-[2018-1-25 14:10:55:388:388506] [719130624]
src/language/LanguageManager.cpp:84 UnLoadLanguage() : Unload
langauge if loaded
[INFO__]-[2018-1-25 14:10:55:431:431472] [719130624]
src/language/LanguageManager.cpp:70 LoadLanguage() : Load
language is successful
[INFO ]-[2018-1-25 14:10:55:450:450657] [719130624]
src/language/LanguageManager.cpp:84 UnLoadLanguage() : Unload
langauge if loaded
[INFO ]-[2018-1-25 14:10:55:453:453312] [719130624]
src/language/LanguageManager.cpp:84 UnLoadLanguage() : Unload
langauge if loaded
[INFO ]-[2018-1-25 14:10:55:459:459386] [929047760]
src/network/Network.cpp:455 checkFirstNetwork() : [INFO]-
[kiennt28] <<<< init network >>>>
[INFO ]-[2018-1-25 14:10:55:690:690843] [929047760]
src/network/Network.cpp:468 checkFirstNetwork() : [INFO]-
[kiennt28] <<<< Get Status From file /tmp/result.txt: 0 >>>>
IPAddress = 192.168.1.164 Subnet Mask = 255.255.255.0 DNS =
192.168.1.1ReadNetworkConfigs --- m_stIpConfig =
192.168.1.164.255.255.255.0.192.168.1.1.0.0.0.0.192.168.1.1
[INFO__]-[2018-1-25 14:10:56:272:272935] [719130624]
src/language/LanguageManager.cpp:84 UnLoadLanguage() : Unload
langauge if loaded
[INFO__]-[2018-1-25 14:10:56:443:443701] [719130624]
src/syslog/SysLog.cpp:16 CSysLog() :
src/syslog/SysLog.cpp:CSysLog():16:
[INFO__]-[2018-1-25 14:10:56:444:444528] [719130624]
```
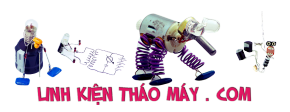

src/syslog/SysLog.cpp:58 getNewSession() : src/syslog/SysLog.cpp:getNewSession():58: [INFO\_\_]-[2018-1-25 14:10:56:448:448106] [719130624] src/base/AppManager.cpp:272 OnListener() : [32mONLISTERNER [0m [INFO\_\_]-[2018-1-25 14:10:56:448:448345] [719130624] src/base/AbsApp.cpp:793 OpenListenerKey() : OpenListenerKey [INFO ]-[2018-1-25 14:10:56:448:448977] [719130624] src/base/AppManager.cpp:287 OnLoad() : [32mONLOAD : session power 1 [0m [INFO ]-[2018-1-25 14:10:56:449:449066] [719130624] src/base/AppManager.cpp:173 lockHotKey() : lockHotKey [INFO ]-[2018-1-25 14:10:56:449:449194] [719130624] src/base/AppManager.cpp:300 OnLoad() : Full MAC : B0:46:FC:B2:D8:F0 [INFO\_\_]-[2018-1-25 14:10:56:449:449344] [719130624] src/base/AppManager.cpp:301 OnLoad() : Short MAC : B046FCB2D8F0 [INFO\_\_]-[2018-1-25 14:10:56:449:449392] [719130624] src/base/AppManager.cpp:302 OnLoad() : Version : 3.1.5 [INFO ]-[2018-1-25 14:10:56:449:449477] [719130624] src/base/AppManager.cpp:1107 callModule() : [1mCall interface showUpdateFWView in module CFirmwareApp [0m ------------CFirmwareApp::OnInit() ----------- ------------------------>CFirmwareApp::OnLoad<-------------------- -- CFirmwareView::CFirmwareView<------------------------------------ ------ [INFO\_\_]-[2018-1-25 14:10:56:450:450896] [719130624] src/language/LanguageManager.cpp:32 ImportLanguageFile() : Import file language languages/firmware vi.json [INFO ]-[2018-1-25 14:10:56:451:451014] [719130624] src/language/LanguageManager.cpp:32 ImportLanguageFile() : Import file language languages/firmware en.json [INFO\_\_]-[2018-1-25 14:10:56:451:451182] [719130624] src/language/LanguageManager.cpp:84 UnLoadLanguage() : Unload langauge if loaded [INFO ]-[2018-1-25 14:10:56:453:453315] [719130624] src/language/LanguageManager.cpp:70 LoadLanguage() : Load language is successful

CFirmwareModel:https://fbox-api.fpt.vn/fboxapi/config/nextversion/

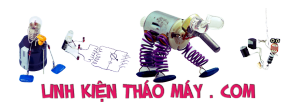

v1/B046FCB2D8F0/contract/0/0/0/vi/3.1.5<---------------------- [27/07/2017][keyevent] original priority: policy = OTHER, priority 0 !!! [27/07/2017][keyevent] adjusted priority: policy = BATCH, priority 0 !!! 25 Jan 14:10:56 ntpdate[1508]: adjust time server 118.69.252.17 offset -0.010572 sec CFirmwareView::No have firmware! Begin show IPTV <--------------- --------------------  $[31m>>>>>>>>>>NumberWindow Create w = 120, h = 120, size =$ 14400 [0m  $[31m>>>>>>>>>>NumberWindow Create w = 1280, h = 720, size =$ 921600 [0m Default Gateway = 192.168.1.1 Content ConfigValue: { "allowDisplay" : "1", "appId" : "20", "boxName" : "box", "chapterId" : "-1", "contract" : "SGD234082", "customerId" : "10000000", "customertype" : "24", "fwVersion" : "2.6.16", "id" : "38", "macAdress" : "B046FCB2D8F0", "module" : "1", "mute" : "false", "parental" : "0", "passWordDial" : "", "profile" : "VDSL", "special" : "1", "standby" : "0", "versionconf" : 0, "volume" : "100", "watchingId" : "526"

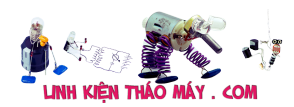

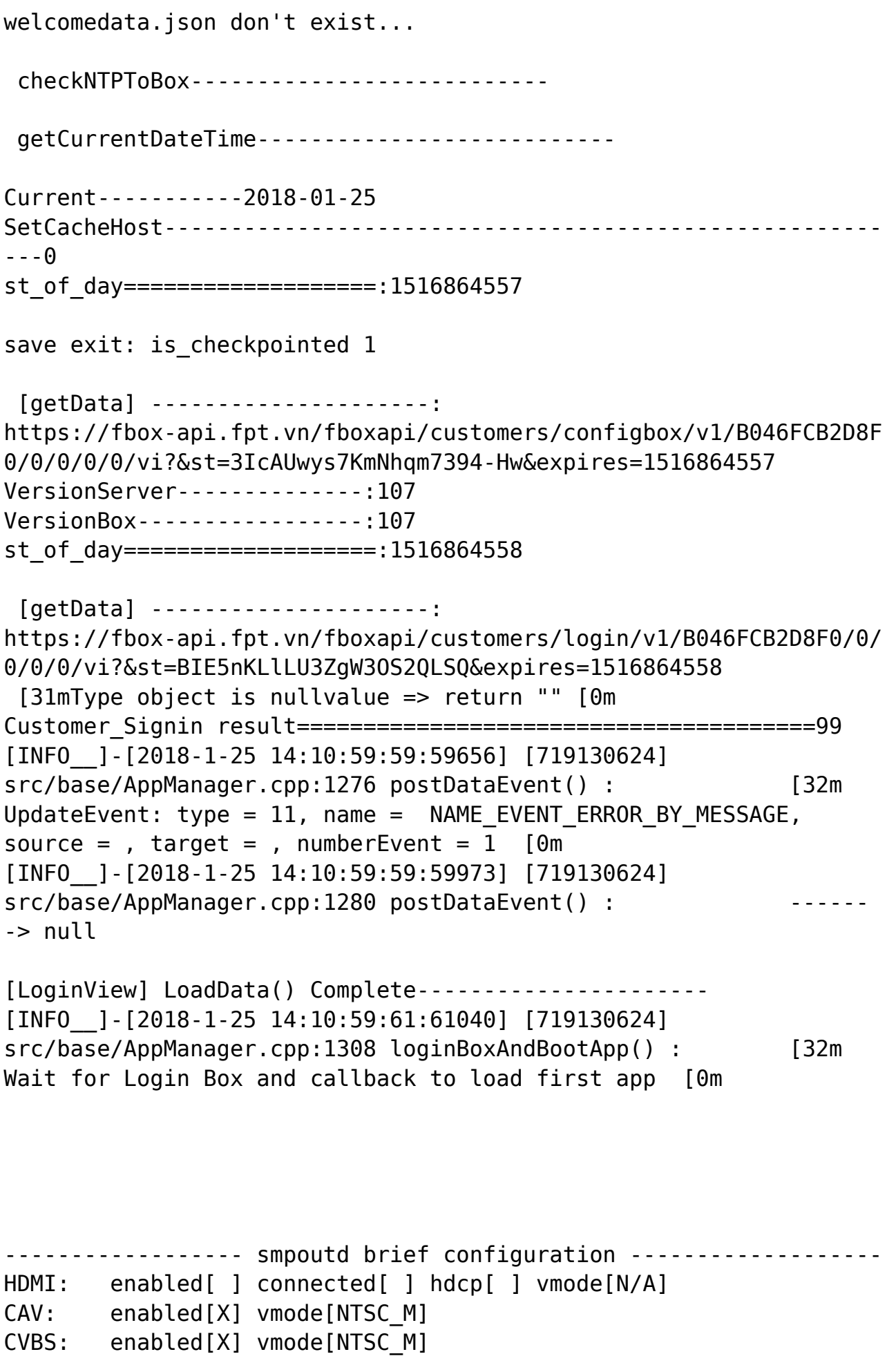

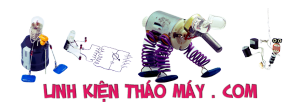

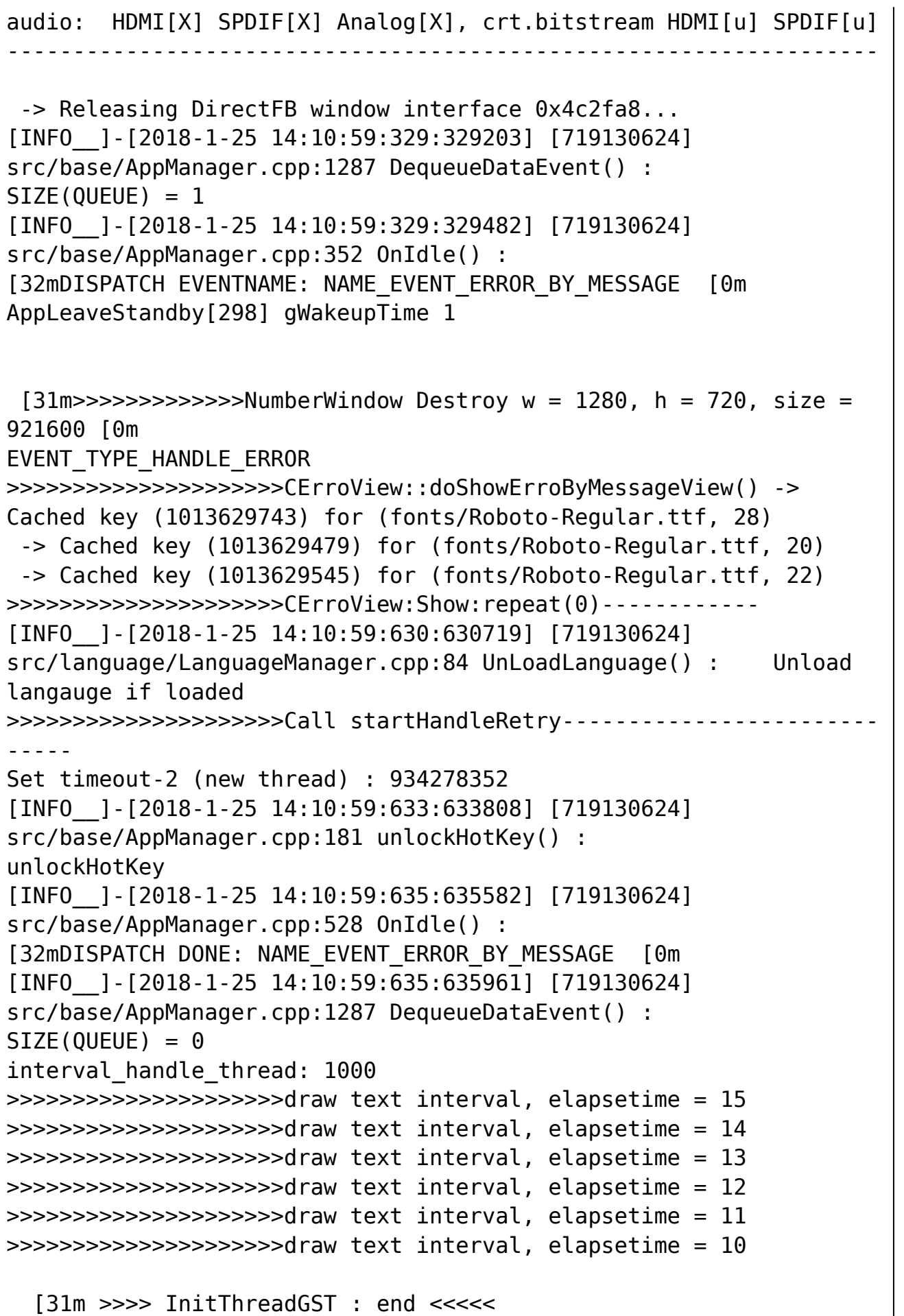

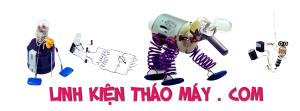

```
[0, 0]>>>>>>>>>>>>>>>>>>>>>draw text interval, elapsetime = 9
>>>>>>>>>>>>>>>>>>>>>draw text interval, elapsetime = 8
>>>>>>>>>>>>>>>>>>>>>draw text interval, elapsetime = 7
>>>>>>>>>>>>>>>>>>>>>draw text interval, elapsetime = 6
>>>>>>>>>>>>>>>>>>>>>draw text interval, elapsetime = 5
>>>>>>>>>>>>>>>>>>>>>draw text interval, elapsetime = 4
>>>>>>>>>>>>>>>>>>>>>draw text interval, elapsetime = 3
>>>>>>>>>>>>>>>>>>>>>draw text interval, elapsetime = 2
>>>>>>>>>>>>>>>>>>>>>draw text interval, elapsetime = 1
>>>>>>>>>>>>>>>>>>>>>draw text interval, elapsetime = 0
--- SetDynamicIP() START ---
Deconfiguring network interfaces...
Configuring network interfaces...
192.168.1.164
255.255.255.0
192.168.1.1
192.168.1.1
---- SetDynamicIP(result:1) END ---
IPAddress = 192.168.1.164 Subnet Mask = 255.255.255.0 DNS =
192.168.1.1ReadNetworkConfigs --- m_stIpConfig =
192.168.1.164.255.255.255.0.192.168.1.1.0.0.0.0.192.168.1.1
25 Jan 14:11:30 ntpdate[1707]: adjust time server 118.69.252.17
offset 0.005851 sec
[INFO ]-[2018-1-25 14:11:30:560:560968] [934278352]
src/language/LanguageManager.cpp:84 UnLoadLanguage() : Unload
langauge if loaded
[INFO ]-[2018-1-25 14:11:30:562:562986] [934278352]
src/base/AppManager.cpp:1276 postDataEvent() : [32m
UpdateEvent: type = 6, name = NAME EVENT APP START NORMAL, source
=, target = 20, numberEvent = 2 [0m
[INFO__]-[2018-1-25 14:11:30:563:563081] [934278352]
src/base/AppManager.cpp:1280 postDataEvent() :
-> null
clearInterval : cancel thread 934278352
[INFO ]-[2018-1-25 14:11:30:564:564388] [719130624]
src/base/AppManager.cpp:352 OnIdle() :
[32mDISPATCH EVENTNAME: NAME_EVENT_APP_START_NORMAL [0m
[INFO__]-[2018-1-25 14:11:30:564:564556] [719130624]
src/base/AppManager.cpp:1107 callModule() : [1mCall
interface callGetDataCurrentUser in module CProfileModule [0m
[INFO__]-[2018-1-25 14:11:30:565:565299] [719130624]
src/ProfileModule.cpp:8 CProfileModule() :
<<<<<<<<<<<<[kiennt28]>>>>>>>>>>>>
[INFO__]-[2018-1-25 14:11:30:568:568730] [719130624]
```
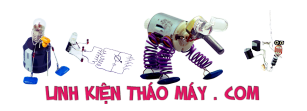

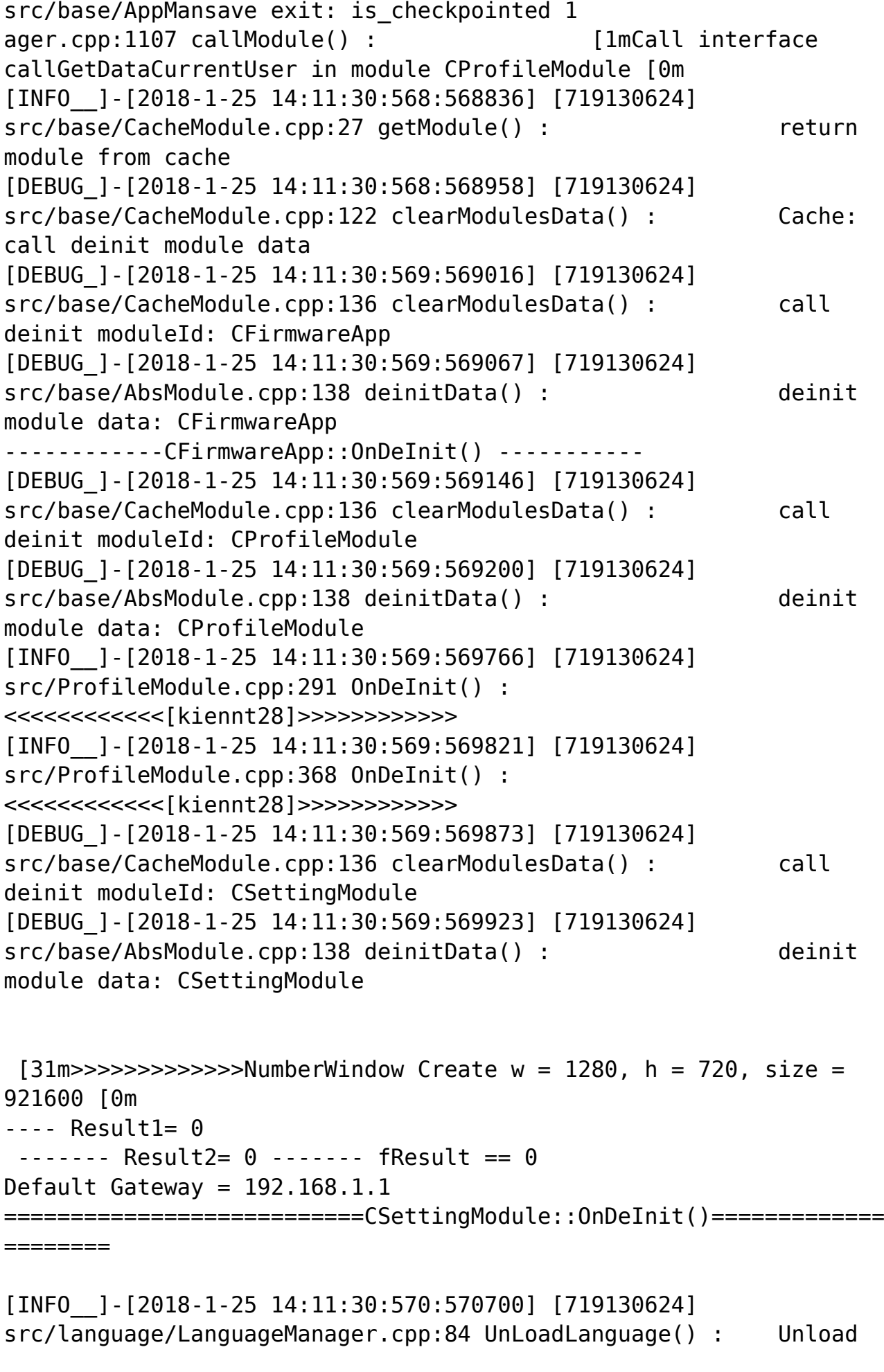

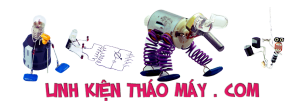

FPT Box HD FIRMWARE\_VERSION=3.1.5 | 32

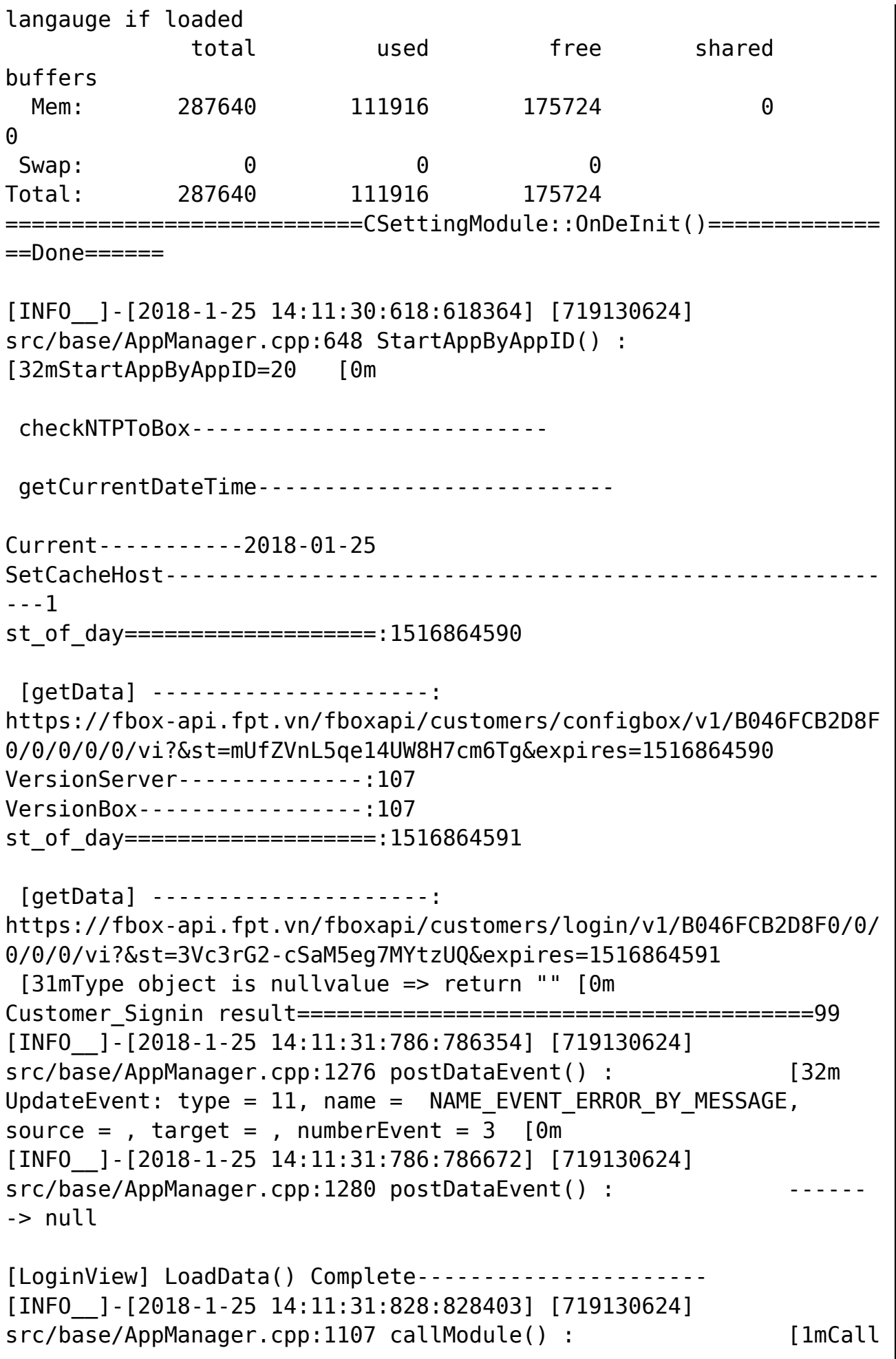

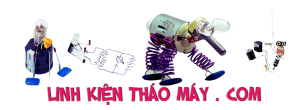

interface hideAlarm in module CAlarmModule [0m [INFO\_\_]-[2018-1-25 14:11:31:830:830419] [719130624] src/alarm/view/Notification1.cpp:45 Notification1() : src/alarm/view/Notification1.cpp:Notification1():45: [INFO ]-[2018-1-25 14:11:31:841:841684] [719130624] src/language/LanguageManager.cpp:32 ImportLanguageFile() : Import file language languages/alarm\_vi.json [INFO\_\_]-[2018-1-25 14:11:31:842:842048] [719130624] src/language/LanguageManager.cpp:32 ImportLanguageFile() : Import file language languages/alarm\_en.json [INFO\_\_]-[2018-1-25 14:11:31:842:842564] [719130624] src/language/LanguageManager.cpp:84 UnLoadLanguage() : Unload langauge if loaded [INFO ]-[2018-1-25 14:11:31:843:843961] [719130624] src/language/LanguageManager.cpp:70 LoadLanguage() : Load language is successful CText: count surface before executeParseHTML =  $0$ [INFO ]-[2018-1-25 14:11:31:916:916003] [719130624] src/alarm/view/Notification1.cpp:132 Notification1() : src/alarm/view/Notification1.cpp:Notification1():132: >>>>>>>>>>>>>>>>>>>> 0, 0, 300, 400. (\*) [Main Thread 62.304,833] ( 1426) Alarm Module: src/CAlarmModule.cpp:CAlarmModule():103: ----> \_autoGetNextAlarmTimer has interval: 600000 milliseconds (\*) [Main Thread 62.305,676] ( 1426) Alarm Module: src/CAlarmModule.cpp:OnDeInit():234:>>>>>>>>>>>>>>>>>>>>>>>>>>> Hide when switch app. [INFO ]-[2018-1-25 14:11:31:918:918040] [719130624] src/alarm/view/Notification1.cpp:865 hide() : src/alarm/view/Notification1.cpp:hide():865: [INFO ]-[2018-1-25 14:11:31:918:918109] [719130624] src/alarm/view/Notification1.cpp:1101 cleanDeleteLaterAlarmItemViewVector() : src/alarm/view/Notification1.cpp:cleanDeleteLaterAlarmItemViewVect or():1101: 0 [INFO\_\_]-[2018-1-25 14:11:31:918:918167] [719130624] src/alarm/view/Notification1.cpp:877 hide() : src/alarm/view/Notification1.cpp:hide():877: [INFO\_\_]-[2018-1-25 14:11:31:918:918285] [719130624] src/alarm/view/Notification1.cpp:888 hide() : src/alarm/view/Notification1.cpp:hide():888: [INFO\_\_]-[2018-1-25 14:11:31:957:957364] [719130624] src/alarm/view/Notification1.cpp:895 hide() : src/alarm/view/Notification1.cpp:hide():895:--------------------> AlarmCount: 0 [INFO\_\_]-[2018-1-25 14:11:31:958:958063] [719130624]

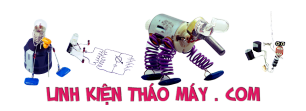

src/base/AppManager.cpp:528 OnIdle() : [32mDISPATCH DONE: NAME\_EVENT\_APP\_START\_NORMAL [0m [INFO\_\_]-[2018-1-25 14:11:31:958:958173] [719130624] src/base/AppManager.cpp:1287 DequeueDataEvent() :  $SIZE(OUEUE) = 1$ [INFO ]-[2018-1-25 14:11:31:958:958545] [719130624] src/base/AppManager.cpp:352 OnIdle() : [32mDISPATCH EVENTNAME: NAME EVENT ERROR BY MESSAGE [0m] EVENT\_TYPE\_HANDLE\_ERROR >>>>>>>>>>>>>>>>>>>>>CErroView::doShowErroByMessageView()>>>>>>>>> >>>>>>>>>>>>CErroView:Show:repeat(1)------------ (\*) [ NO NAME 62.350,858] ( 1724) Alarm Module: src/CAlarmModule.cpp:timerThreadStartFunctionForCAlarmModule():64: (\*) [ NO NAME 62.351,473] ( 1724) Alarm Module: src/CAlarmModule.cpp:getNextAlarm():586: (\*) [ NO NAME 62.351,770] ( 1724) AlarmModel: src/alarm/model/AlarmModel.cpp:getNextAlarm():347: [31m[WARNIN]-[2018-1-25 14:11:31:964:964525] [935326928] src/base/AbsModel.cpp:174 getDataFromAPI() : [0mgetDataFromAPI: chua login (\*) [ NO NAME 62.352,657] ( 1724) AlarmModel: src/alarm/model/AlarmModel.cpp:parse():119: ---------------> response: 0 (\*) [ NO NAME 62.353,139] ( 1724) AlarmModel: src/alarm/model/AlarmModel.cpp:parse():209:--------------------> AlarmCount: 0 (\*) [ NO NAME 62.354,214] ( 1724) Alarm Module: src/CAlarmModule.cpp:getNextAlarm():614:--------------------> AlarmCount: 0 (\*) [ NO NAME 62.354,522] ( 1724) Alarm Module: src/CAlarmModule.cpp:debugShowCurrentAlarms():746: ========================> There is no Alarms ready to show! [INFO ]-[2018-1-25 14:11:32:16:16204] [719130624] src/language/LanguageManager.cpp:84 UnLoadLanguage() : Unload langauge if loaded >>>>>>>>>>>>>>>>>>>>>Call startHandleRetry------------------------ ---- clearInterval : cancel thread 934278352 Set timeout-2 (new thread) : 934278352 [INFO ]-[2018-1-25 14:11:32:19:19582] [719130624] src/base/AppManager.cpp:181 unlockHotKey() : unlockHotKey [INFO ]-[2018-1-25 14:11:32:21:21383] [719130624] src/base/AppManager.cpp:528 OnIdle() : [32mDISPATCH DONE: NAME EVENT ERROR BY MESSAGE [0m [INFO\_\_]-[2018-1-25 14:11:32:21:21883] [719130624]

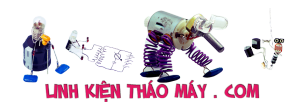

```
src/base/AppManager.cpp:1287 DequeueDataEvent() :
SIZE(QUEUE) = 0interval_handle_thread: 1000
>>>>>>>>>>>>>>>>>>>>>draw text interval, elapsetime = 30
>>>>>>>>>>>>>>>>>>>>>draw text interval, elapsetime = 29
>>>>>>>>>>>>>>>>>>>>>draw text interval, elapsetime = 28
>>>>>>>>>>>>>>>>>>>>>draw text interval, elapsetime = 27
>>>>>>>>>>>>>>>>>>>>>draw text interval, elapsetime = 26
[INFO ]-[2018-1-25 14:11:36:957:957418] [935326928]
src/alarm/view/Notification1.cpp:904 showAlarmFromQueue() :
src/alarm/view/Notification1.cpp:showAlarmFromQueue():904:
normalAlarms.size(): 0, pushAlarms.size(): 0
>>>>>>>>>>>>>>>>>>>>>draw text interval, elapsetime = 25
>>>>>>>>>>>>>>>>>>>>>draw text interval, elapsetime = 24
>>>>>>>>>>>>>>>>>>>>>draw text interval, elapsetime = 23
>>>>>>>>>>>>>>>>>>>>>draw text interval, elapsetime = 22
```
*P/s: về việc hack box này thì mình cũng đã làm OK nhưng các bước quá phức tạp, version cũ <2.x.x thì vài dòng lệnh nhưng với version >3.x.x thì do FPT thay đổi Kernel nên việc hack nó phức tạp hơn vì cần cả công cụ cho phép nạp Flash. Hiện mình chỉ biết vậy. Do là Box có chứa nhiều thông tin nhạy cảm của FPT nên mình không viết bài về hack box.*

## **Các bài viết tương tự:**

- 1. [\[Phần 0\] Khám phá FPT Box HD](https://linhkienthaomay.com/dien-tu-nang-cao/he-thong-thong-minh-iot/bao-mat/phan-0-kham-pha-fpt-box-hd-6417.html)
- 2. [\[Phần 3\] Box FPT chạy gì khi khởi động?](https://linhkienthaomay.com/dien-tu-nang-cao/he-thong-thong-minh-iot/bao-mat/phan-3-box-fpt-chay-gi-khi-khoi-dong-6461.html)
- 3. [Android TV box các hãng bị hư ROM](https://linhkienthaomay.com/goc-ky-thuat/hoi-dap/android-tv-box-cac-hang-bi-chet-rom-2682.html)
- 4. [Fix hiển thị sai thông tin của Fake NAS](https://linhkienthaomay.com/dien-tu-nang-cao/he-thong-thong-minh-iot/bao-mat/fix-hien-thi-sai-thong-tin-cua-fake-nas-6690.html)
- 5. [FPT F400 khởi động lên màn hình Xanh-đỏ ..thay đổi liên tục](https://linhkienthaomay.com/goc-ky-thuat/hoi-dap/fpt-f400-khoi-dong-len-man-hinh-xanh-do-thay-doi-lien-tuc-4602.html)
- 6. [FPT ELEAD bật nguồn không có đè báo và có tiếng rít nhẹ.](https://linhkienthaomay.com/goc-ky-thuat/hoi-dap/fpt-elead-bat-nguon-khong-co-de-bao-va-co-tieng-rit-nhe-5191.html)
- 7. [FPT ELEAD, FW450W Đèn vàng sáng nhưng để 3 phút thj tắt, đèn xanh không sáng,](https://linhkienthaomay.com/goc-ky-thuat/hoi-dap/fpt-elead-fw450w-den-vang-sang-nhung-de%cc%89-3-phut-thj-tat-den-xanh-khong-sang-qua%cc%a3t-khong-kaj-nao-cha%cc%a3y-ca%cc%89-4467.html) [quạt không káj nào chạy cả, ram van tot.](https://linhkienthaomay.com/goc-ky-thuat/hoi-dap/fpt-elead-fw450w-den-vang-sang-nhung-de%cc%89-3-phut-thj-tat-den-xanh-khong-sang-qua%cc%a3t-khong-kaj-nao-cha%cc%a3y-ca%cc%89-4467.html)
- 8. [FPT ELEAD, model: G706F B+ tăng cao](https://linhkienthaomay.com/goc-ky-thuat/hoi-dap/fpt-elead-model-g706f-b-tang-cao-5193.html)
- 9. [màn hình vi tính crt FPT cháy sò thay vào lên màn hình trắng có chử 31k](https://linhkienthaomay.com/goc-ky-thuat/hoi-dap/man-hinh-vi-tinh-crt-fpt-chay-so-thay-vao-len-man-hinh-trang-co-chu-31k-5456.html)
- 10. [monitor fpt 1772ed hu ic lm2437t co the thay bang ic lm2439t, hoac lm2469t duoc](https://linhkienthaomay.com/goc-ky-thuat/hoi-dap/monitor-fpt-1772ed-hu-ic-lm2437t-co-the-thay-bang-ic-lm2439t-hoac-lm2469t-duoc-ko-5397.html) [ko?](https://linhkienthaomay.com/goc-ky-thuat/hoi-dap/monitor-fpt-1772ed-hu-ic-lm2437t-co-the-thay-bang-ic-lm2439t-hoac-lm2469t-duoc-ko-5397.html)
- 11. [monitor lcd fpt không lên màn hình](https://linhkienthaomay.com/goc-ky-thuat/hoi-dap/monitor-lcd-fpt-khong-len-man-hinh-4276.html)
- 12. [Unbrick Android Box FPT A312/A301](https://linhkienthaomay.com/dien-tu-nang-cao/unbrick-android-box-fpt-a312-a301-6585.html)